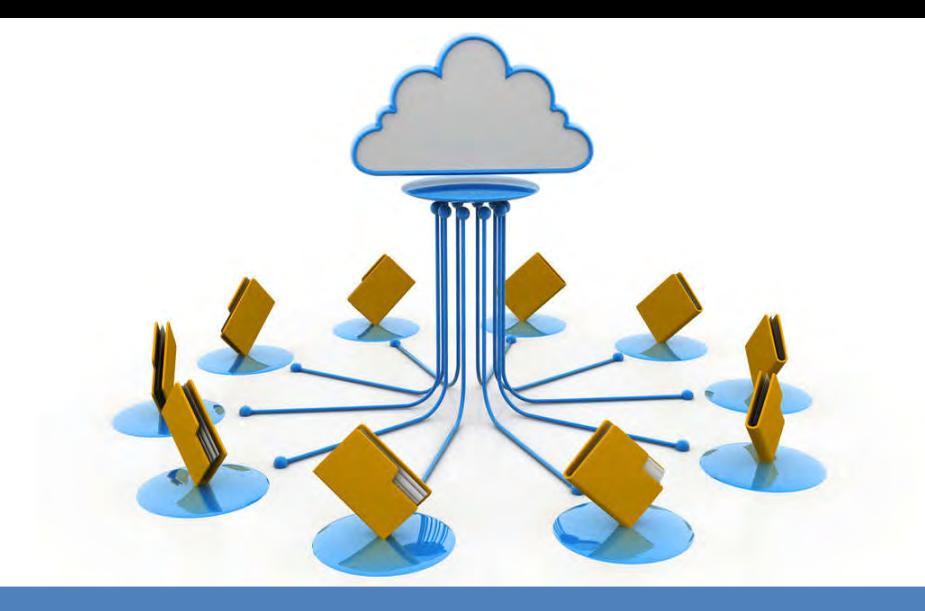

**Multi-Channel Isolation Protection** 

**Support Modbus RTU Protocol over RS485 Serial Port** 

**Used Widely in Industrial Automation Control Systems** 

# **Remote I/O Module Data Acquisition Module DAM102 ~ DAM124 Series**

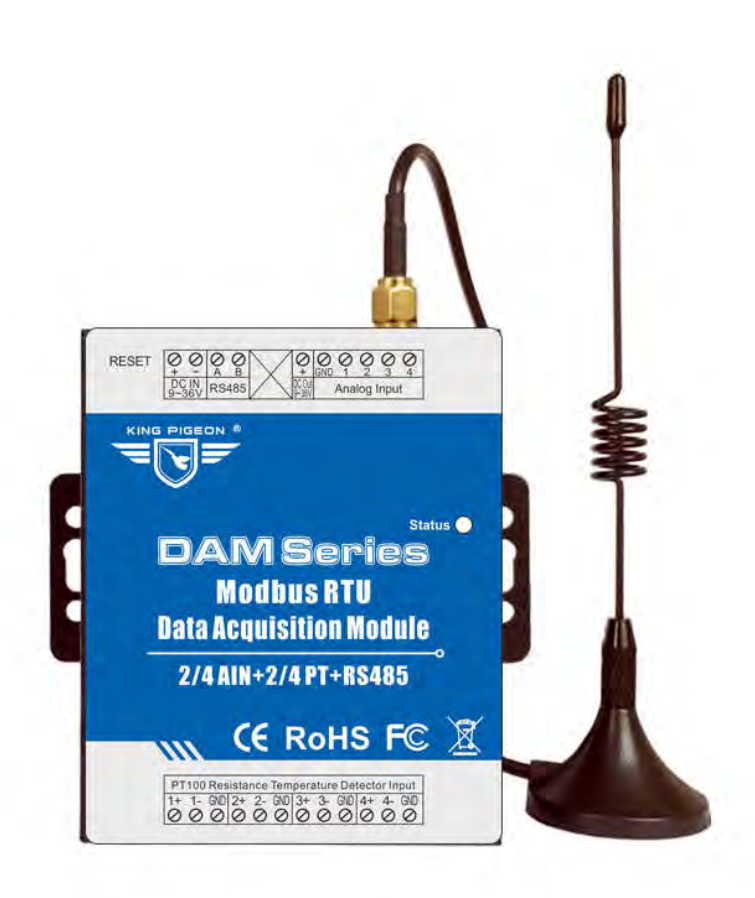

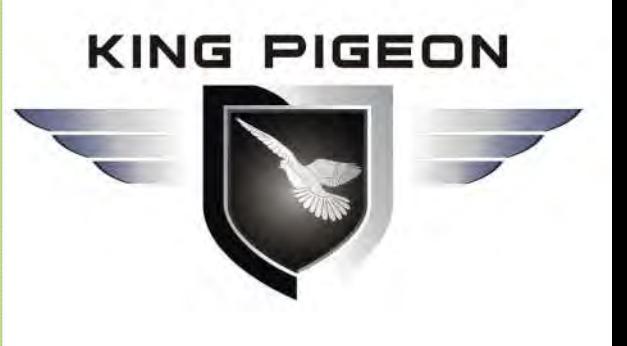

**DAM102~DAM124 User Manual** 

**Ver 1.0** 

**Date Issued: 2017-07-01 King Pigeon Hi-Tech. Co., Ltd.** 

**www.GPRS-M2M.com**

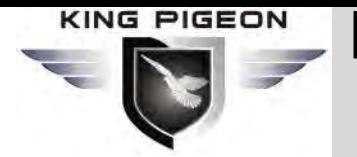

Data Acquisition Module

# Table of contents

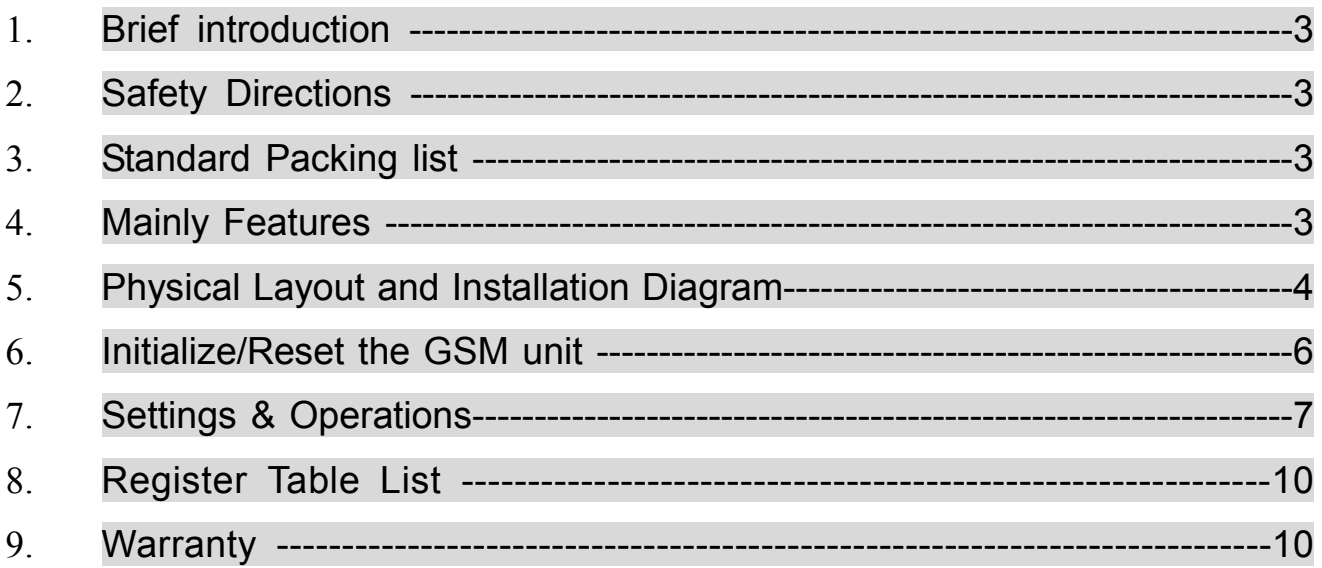

This handbook has been designed as a guide to the installation and operation of DAM Series. Statements contained in the handbook are general guidelines only and in no way are designed to supersede the instructions contained with other products.

We recommend that the advice of a registered electrician be sought before any Installation work commences. King Pigeon Hi-Tech.Co., Ltd, its employees and distributors, accept no liability for any loss or damage including consequential damage due to reliance on any material contained in this handbook.

#### 【**UPGRADE HISTORY**】

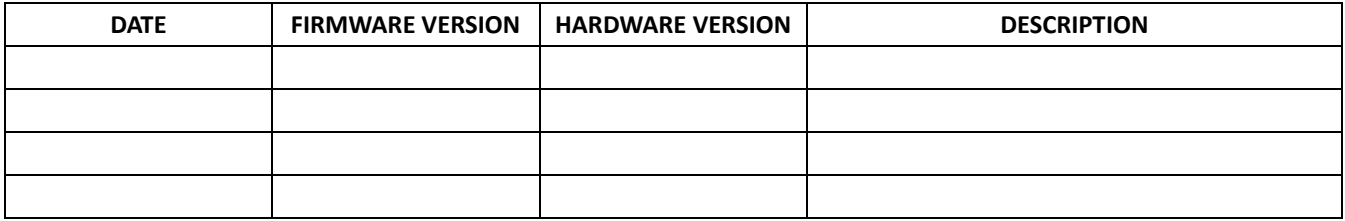

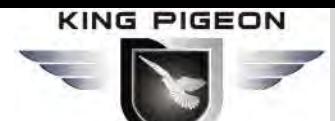

Data Acquisition Module

## **Model List**

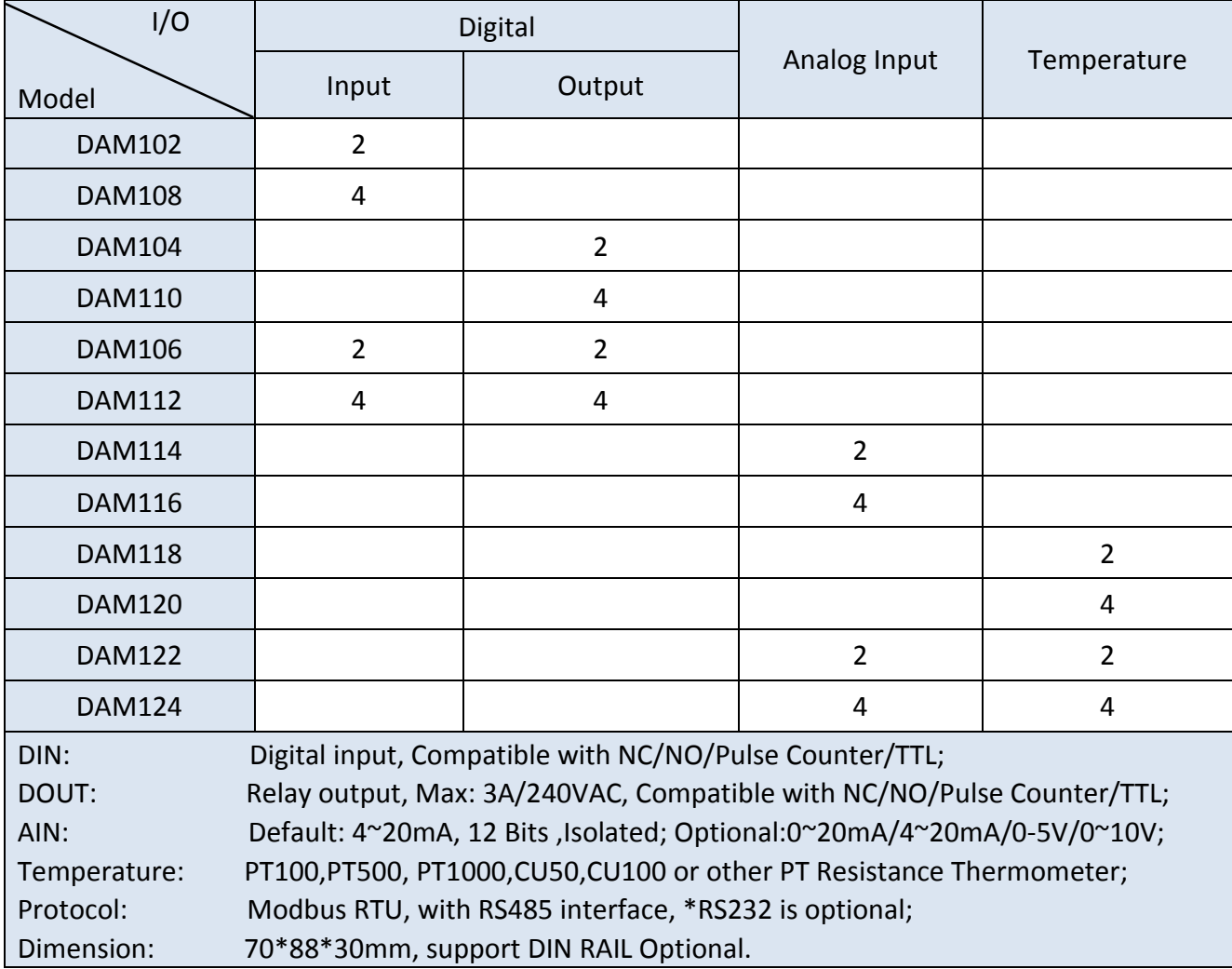

### *1. Brief introduction*

The DAM with multi-channel for digital input, analog input, digital output (relay), analog output, and temperature inputs. It can work with any RTU, SCADA, data monitoring, data loggers, PLC's, process controllers, instrumentation that supports Modbus RTU Protocol over RS485 serial port. and transmit in ASCII data format to engineering units for control equipments. It is an industrial class, high reliability, low-power consumption, high stability and high precision control module. Powered up by 12VDC or 24VDC.

The DAM is used widely as an extension control module in of Base Transceiver Station, diesel generator rooms, engine room, transformer substations, telecommunication equipment rooms, power supply systems and so on.

The DAM with metal box, support standard 35mm DIN rail makes it easy to install in fields.

Tips: King Pigeon Hi-Tech.Co.,Ltd not only provides competitive prices, excellent quality but also helps customers to solve technical problems, improve quality, reduce extra costs, and assist customers to become more competitive. If our existing modules cannot meet your requirements,

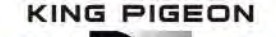

we also design and manufacture new models / products according to buyer's request. Any of your requirements is always welcome!

#### **Typically applications:**

Server room, Warehouse, Drug store, Medicine center, Seafood storage, Aquarium, Supermarket, hospital, Hotel; Weather Stations remote control and data logging, Transformer stations, BTS room, agriculture, Supervision and monitoring alarm systems, etc.

### *2.Safety Directions*

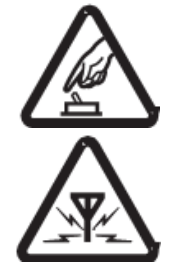

#### **Safe Startup**

Do not use the unit when using GSM/3G/4G equipment is prohibited or might bring disturbance or danger.

#### **Interference**

All wireless equipment might interfere network signals of the unit and influence its performance.

### *3. Standard Packing List*

DAM X 1; User Manual X 1.

*Note: The package does not include any sensors and adapter.* 

#### **Optional:** 35mm Standard DIN rail fixed Bracket

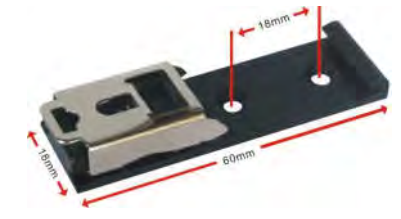

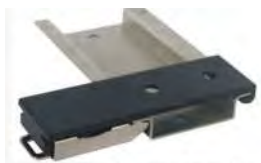

Data Acquisition Module

35mm DIN Rail Fixed Bracket

### *4. 1Mainly Features*

- $\triangleright$  Power supply with reverse polarity connection protection;
- $\geq$  32 bit MCU, reliable performance with in-built watchdog;
- Support relay outputs,7A@125VAC,5A@125VAC, 20A@14VDC; (DAM104/110/106/112 Only)
- $\triangleright$  LEDs for status indication makes it easy to program in filed;
- $\triangleright$  Support configure parameters, load/export profiles via PC;
- Wall mount or 35mm standard DIN rail Design, convenient installation,
- Metallic cover, small size, exterior dimension is L70\*W88\*H30mm.

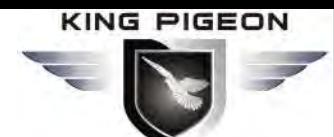

## Data Acquisition Module

## *4. 2 Specifications*

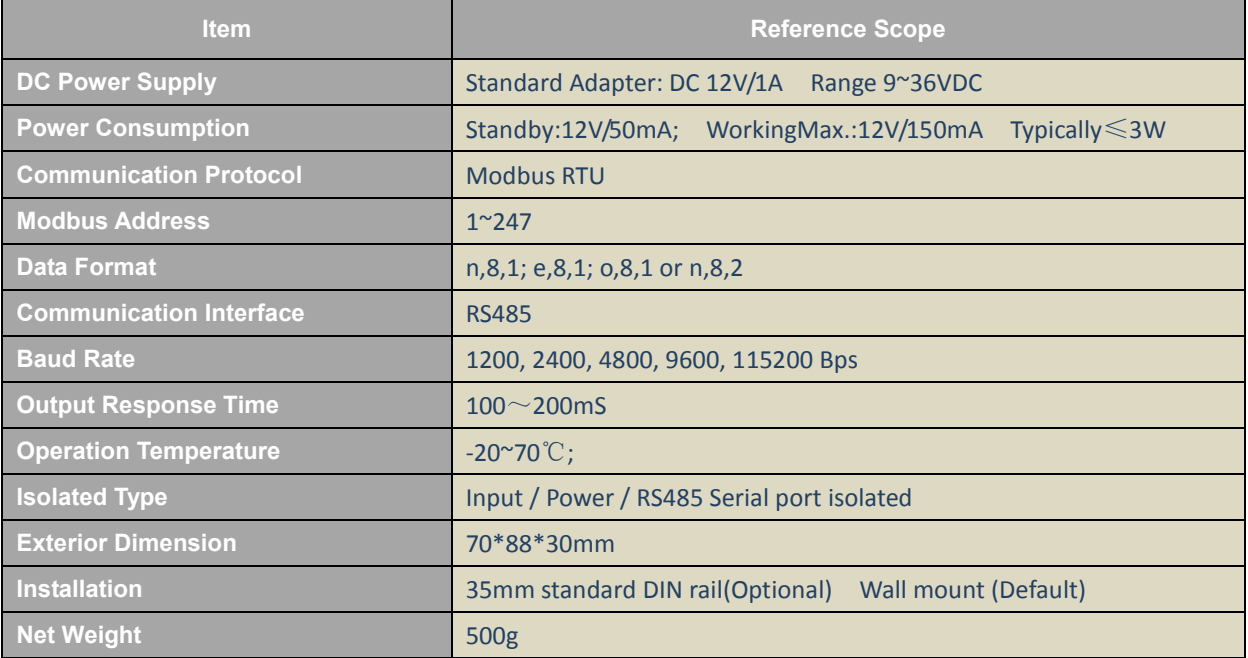

## *5. Physical Layout and Installation Diagram*

#### *5.1 DAM Unit physical layout*

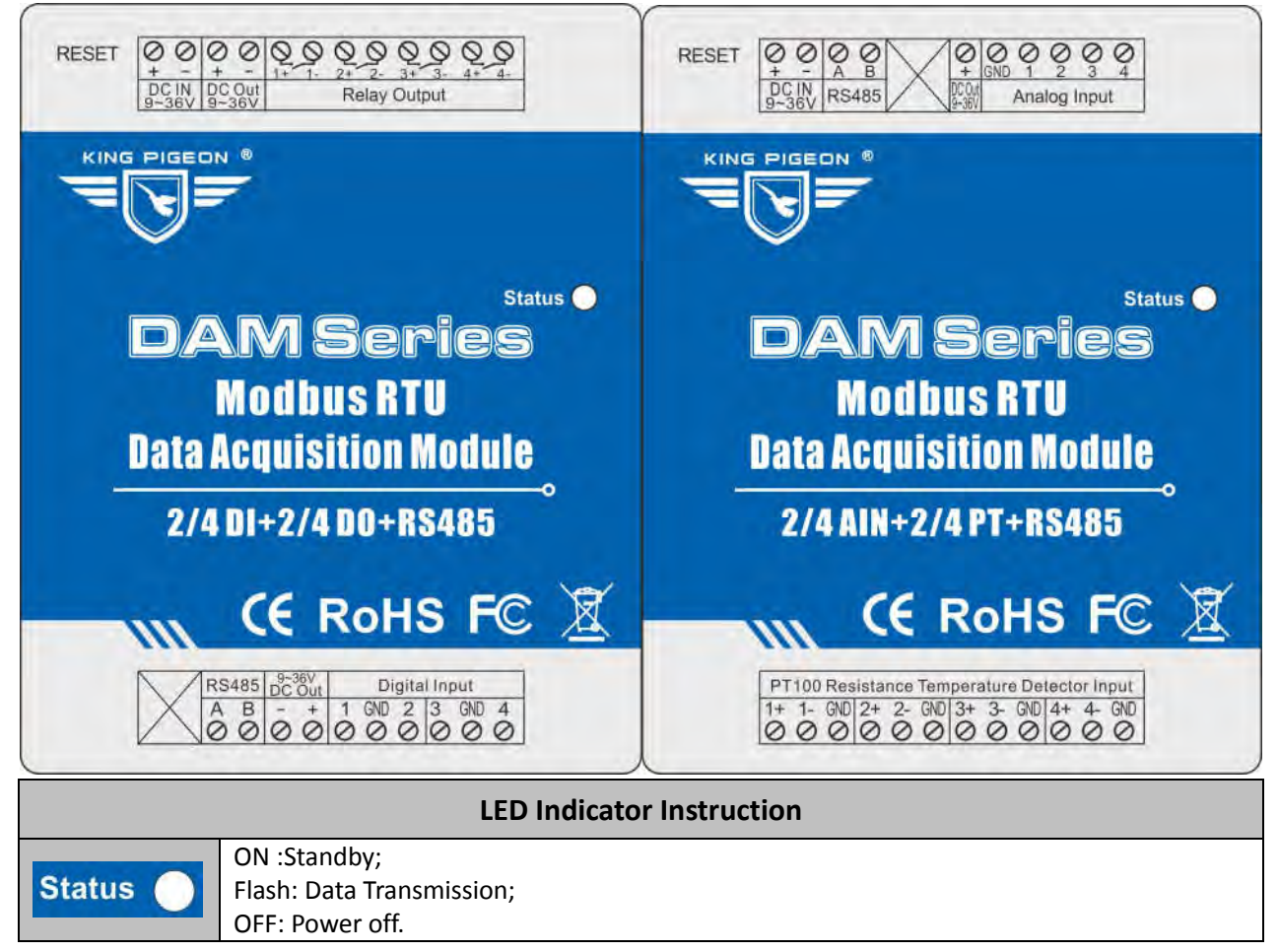

*5.2 Interface Instructions for installation* 

*1) Connect External DC Power and Temperature & Humidity Sensor* 

Data Acquisition Module

See below interface, please connect to the correct wires.

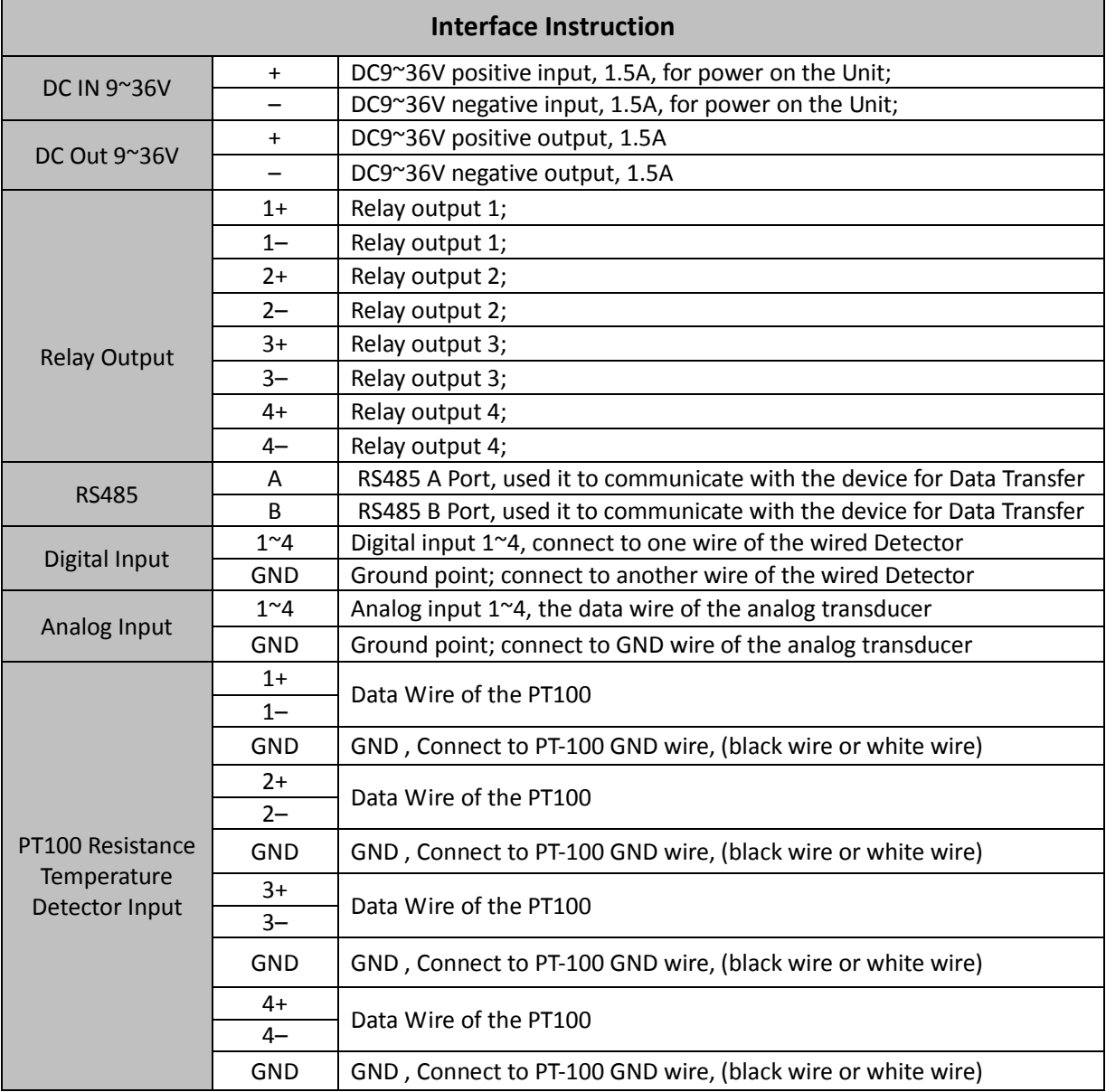

#### *2) Connect electrical device to Relay outputs.*

The DAM unit (DAM104/110/106/112 Only) provides some relay outputs; it can be used for control different device according to requirements. The connection diagram is below:

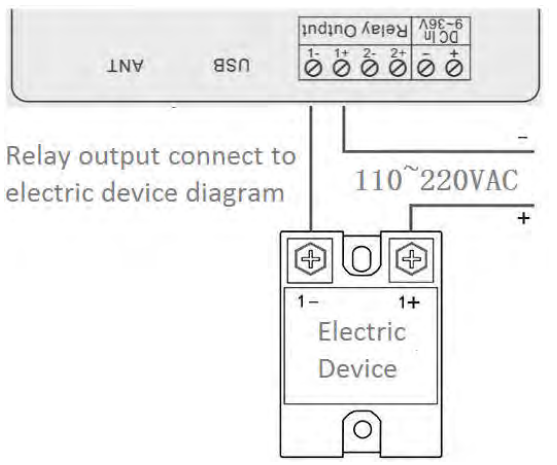

*3) Connect to the PT-100 Temperature Sensor.* 

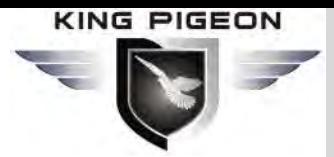

The DAM unit (DAM118/120/122/124 Only) provides some resistance temperature input; it can be used for monitoring the temperature according to requirements.

Data Acquisition Module

### *6.1 Initialize/Reset the DAM unit*

The Unit can be reset to factory default once mistake programmed. Please follow below steps to initialize it. After initialized, the parameters will set as factory default.

- **1)** Power on the Unit
- **2)** Press and hold the RESET button for 5 seconds,;
- **3)** Loose the RESET Button.
- **4)** When the status LED flashing, then Reboot the unit then recovery to factory default settings, and will enter to work mode.

### *6.2 Testing the DAM unit*

**1) Please refer to the above mentioned wiring connection to finish the connection.** Please only power on the DAM unit before you're sure the connection are correct. After connected to the power, the Status LED indicator will ON.

#### **2) Default setting: Address 1, baud rate 9600bps, data format: n,8,1.**

Users can change the settings by configuration software.

#### **3) Connect to RS485 interface.**

The host should provide the RS485 interface, if no RS485 port, please use the RS232 to RS485 converter. We recommend the user use the isolated RS485 to improve the reliability.

In the RS485 interface, all of the A+ should connect together, and the B- connects together, too. Also, the GND should connect together then connect to the Communication GND.

The RS485 network usually allow to connect maximum 32 device. if the device more than 32, then please use the RS485 repeater to extend it. The RS-485 network should use the shield twist cable, the shield should connect to GND independently.

The RS485 network communication distance maximum is 1200m, when the communication baud rate is high will cause the communication distance short, in this case, please use the RS485 repeater.

At the end of the RS485 network, if the communication quality is not good then usually should connect a 120~300Ω/0.25W termination resistors. If the communication quality is good then no need to connect this resistor.

## *7. Settings & Operations*

The DAM is user-friendly design. The user can setup it by the PC Configuration through RS485/232 interface, the communication protocol is Modbus RTU, for the Register Address, please refer to **Chapter 8.**

*Tips!* 

- *1) Please power on to check the LEDs status according to above mentioned LED Definitions, keep switch on it during the programming.*
- *2) The PC Configuration in the CD, please click it to run it. Also can download from www.GPRS-M2M.com under DAM page directly.*

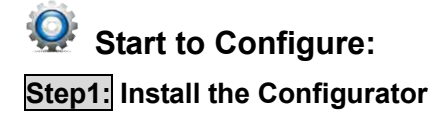

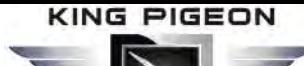

The Configurator in the CD or download from www.GPRS-M2M.com, then installs it on the computer.

Data Acquisition Module

#### **Step2: Connection**

Please only power on the DAM unit before you're sure the connection are correct.

#### **Step3: Connect the DAM to the PC by RS485/232/USB Cable. And connect the external DC Power to DC Power Ports, Power on, and switch on the device, see below:**

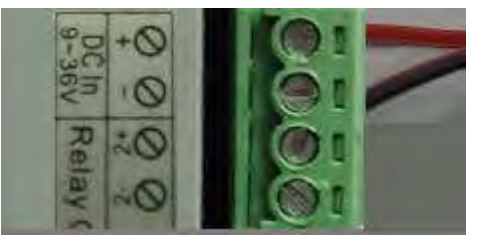

#### **Step4: Install RS485/232/USB Drvier**

Install the Driver to the computer. When successful, it can be found out at the device manager of the XP or Windows 7 or Win8/Win10. Also, please download the driver from the Supplier website of the RS485/232/USB cable.

#### **Step5:** Run the Configurator (Compatible with Windows XP/7/8/10)

 **Tips:** *In some computer, it required download net framework 4.0 while installation, then please click "Yes" to go to Microsoft website to download this service pack.*

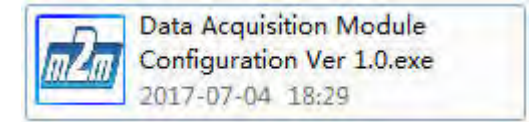

**Step5:** Choose the correct "COM port", then click "open Com port", and select the model number **or search the model automatically, after that, then can start to programming.** 

#### **8. Modbus Register Tables:** (The register is used for the Modbus RTU protocol)

8.1 Modbus Register Tables for DAM104/110/106/112:

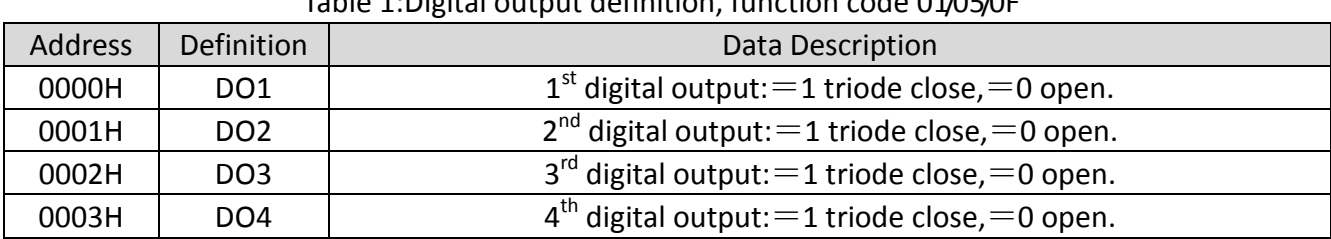

Table 1:Digital output definition, function code 01/05/0F

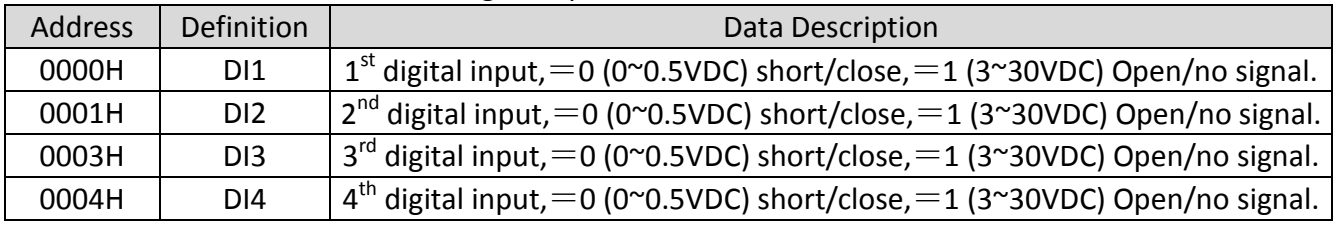

#### Table 2: Digital Input definition, function code 02

Remark: *If the digital input=0, it means closed, if digital input=1, it means open or no signal.*

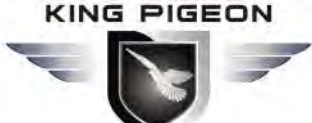

# Data Acquisition Module

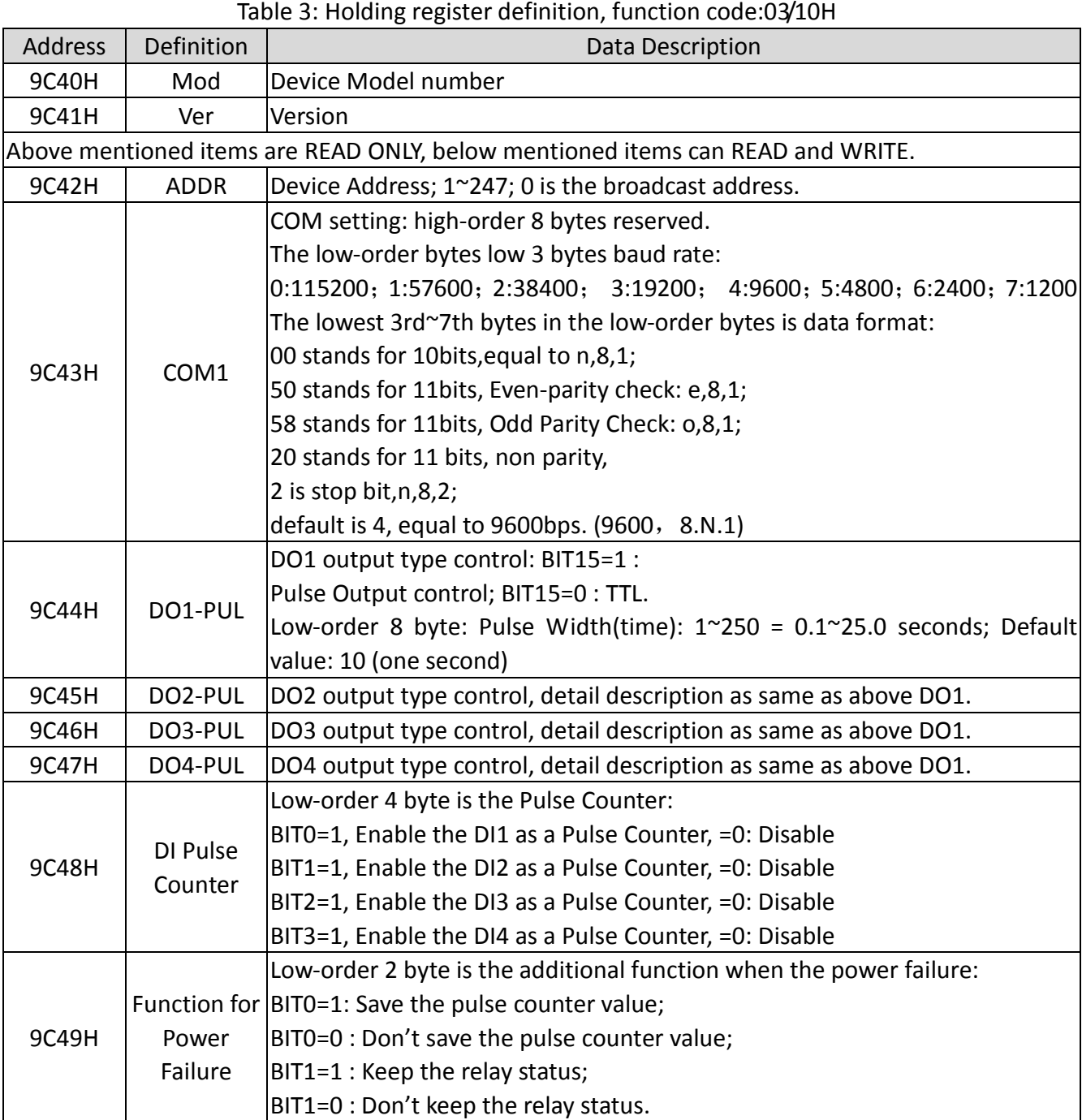

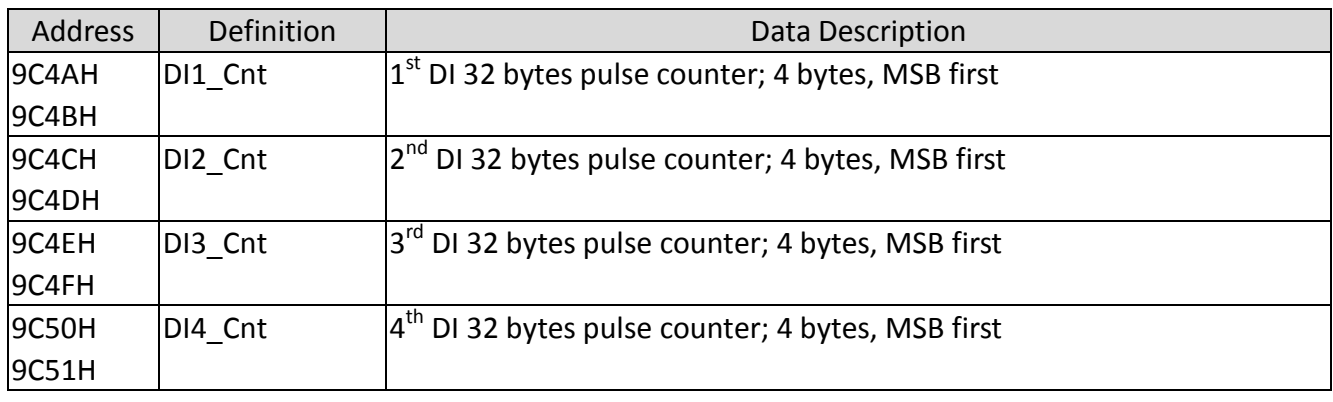

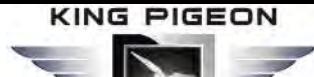

Data Acquisition Module

8.2 Modbus Register Tables for DAM118/120/122/124:

Table 1: Holding register definition, function code:03/06/10H

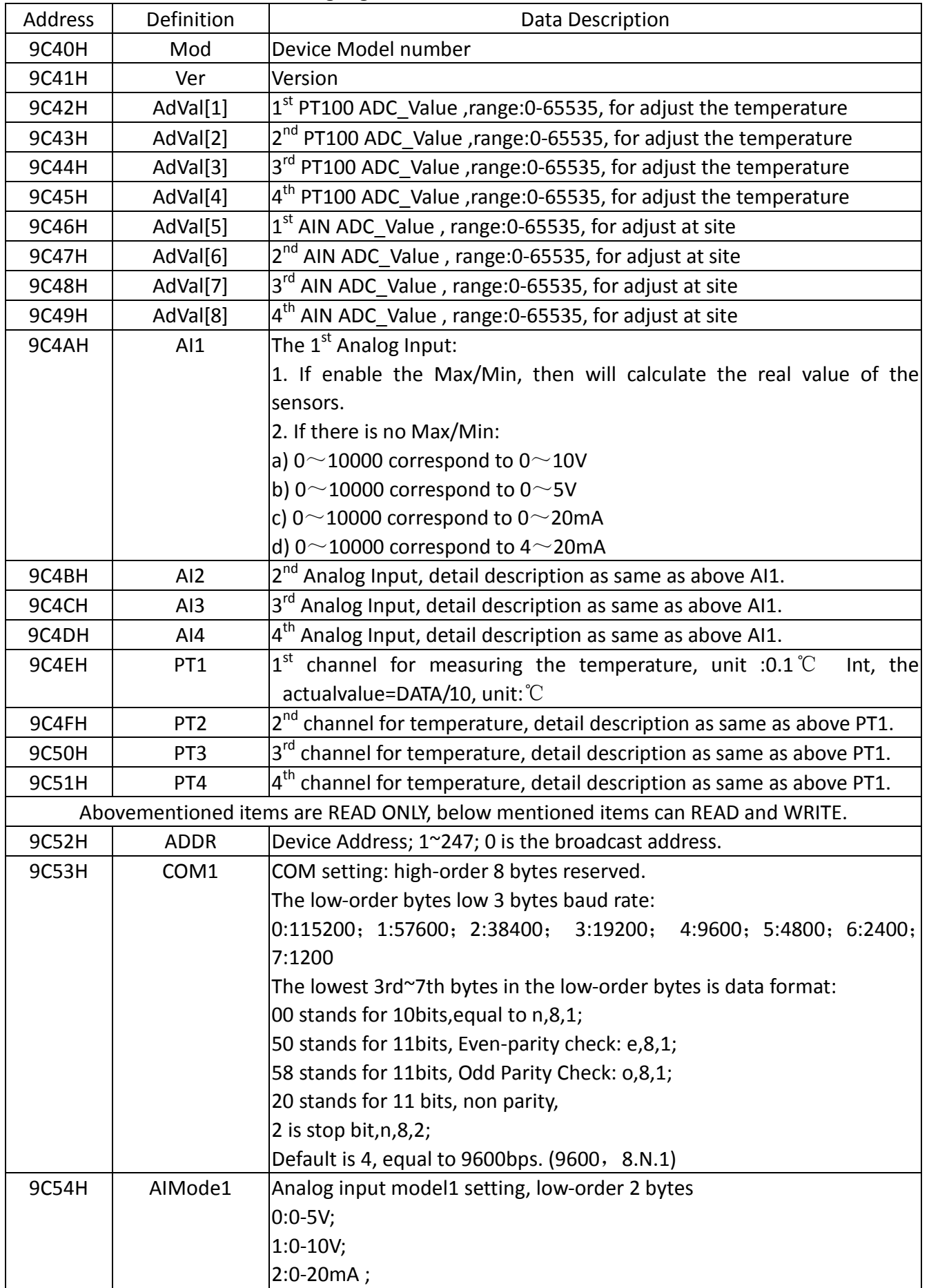

**KING PIGEON** 

## Remote I/O Module Data Acquisition Module

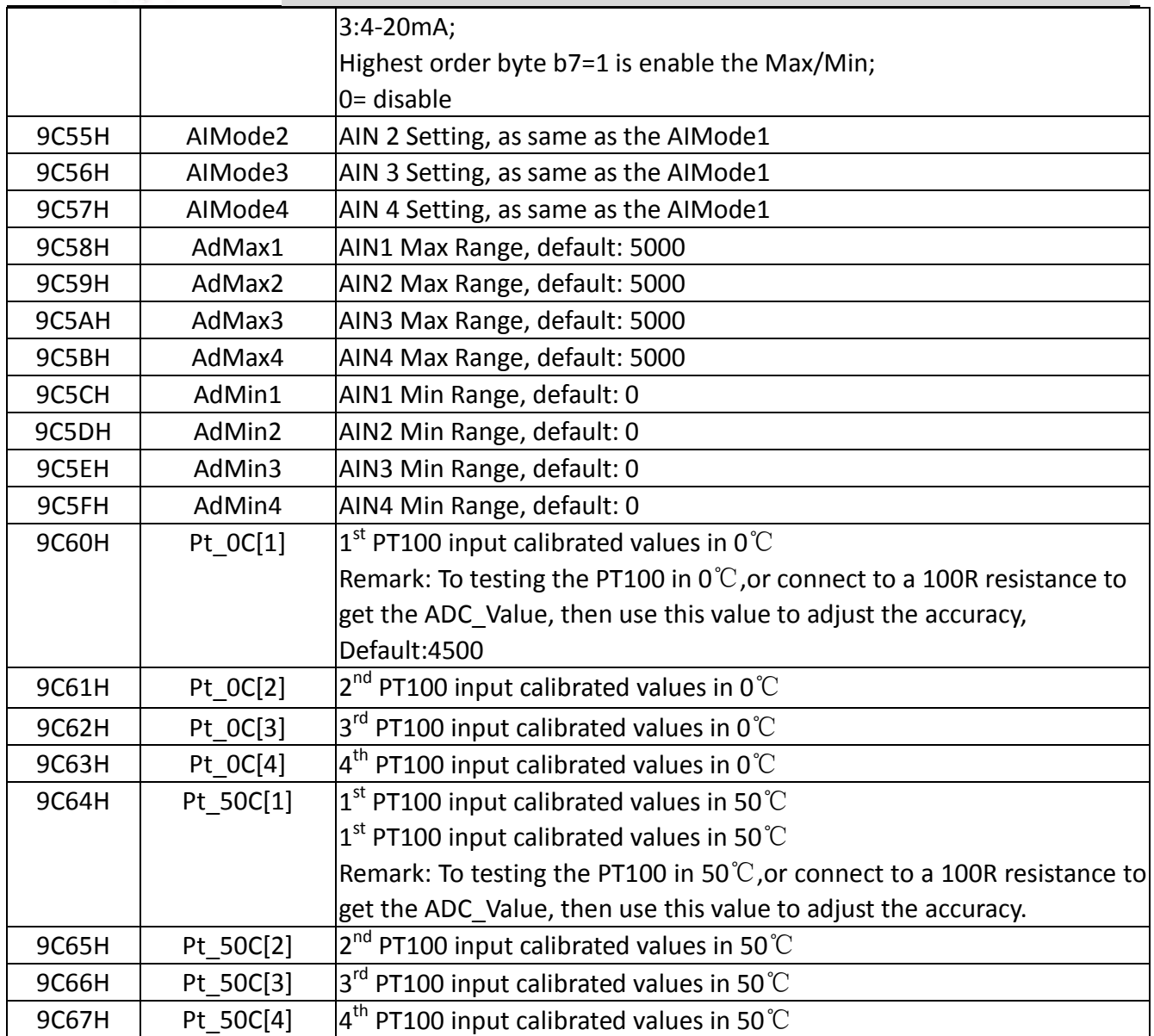

Remark: *If the PT100 temperature sensor cannot measuring the correct value, then need to adjust it, for 0*℃(*Pt\_0Cx*) *and 50*℃(*Pt\_50Cx*)*.*

### *9.Warranty*

- 1) This system is warranted to be free of defects in material and workmanship for one year.
- 2) This warranty does not extend to any defect, malfunction or failure caused by abuse or misuse by the Operating Instructions. In no event shall the manufacturer be liable for any alarm system altered by purchasers

The End! Any questions please help to contact us feel free. Http://www.GPRS-M2M.com